## **Application Instructions for Action Medical Research Project Grant Round 2024**

**When preparing your application please adhere to this guidance – applications that are late, incomplete or do not follow the guidance may be rejected.** 

We recommend reading all instructions before starting the application - you may find it helpful to print a colour copy for reference. Frequently asked questions can be found at the end of this file.

## **Contents**

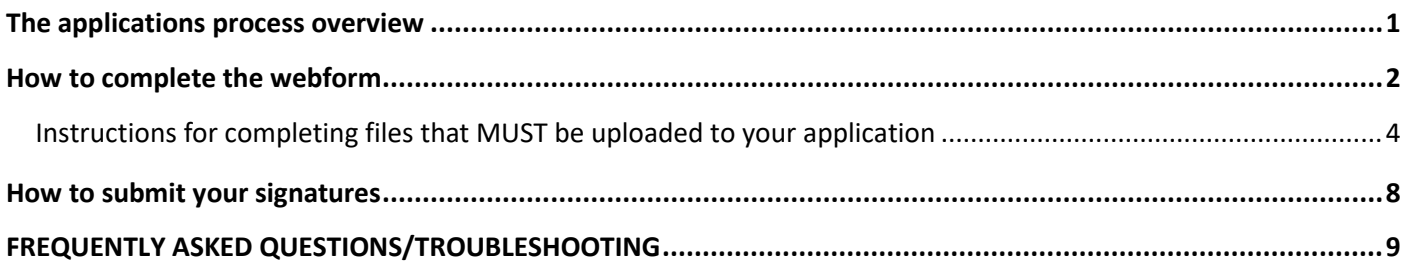

# <span id="page-0-0"></span>**THE APPLICATION PROCESS OVERVIEW**

**You should complete the web form including your supporting documents by the deadline of Tuesday 18 June 2024 by 5pm, earlier applications are welcomed**.

The form includes a section for files you will need to upload (including your protocol, finance sheet and Further details of PI and Co-applicants form). These templates and other important documents you need to refer to (such as the example research agreement and grant policy) were sent to the Principal Applicant as a link in an email. Guidance on how to complete the templates is on pages 4-8 in this instruction file.

**The web form is completely separate to the main charity website and you can only access the form via this link** <http://actionmedicalresearch-applications.org.uk/project/init.pl>

**Signature pages**: You should send the signed Further details of PI and Co-applicants form and Excel finance sheet to us up to 2 weeks after submitting your web form. See page 8 for more information.

### *Data Protection*

Unless otherwise agreed, all information that the Applicants and/or Institution supply to the Charity relating to any applications or Grants awarded will be used for the purposes of processing the Application and/or Grant and for the purpose of peer review, audit and/or evaluation. All Shared Personal Data will be processed in accordance with Data Protection law. Data supplied in the application relating to the applicant(s) and/or individuals funded by the Grant may be used by the Charity for the purposes of grant administration. It may also be disclosed to and processed by external peer reviewers, government and other research and professional bodies including potential joint funding partners.

# <span id="page-1-0"></span>**HOW TO COMPLETE THE WEBFORM**

**! This section contains important information.** The Principal Applicant should **Register** the full application at **<http://actionmedicalresearch-applications.org.uk/project/init.pl>**

The Principal Applicant can give the login details to team members but **only one person should be in the webform at any one time to avoid overwriting what the other has entered.** A password reset function is also available on this login screen.

### *Applications list screen*

**Click** New on this screen to begin your form. Once the application is started you can:

View your answers, **Continue** to the application form, Save & Exit the application form

Or 'change your password'.

Do **not** click **Delete all** as this will delete the application permanently.

If you need to PRINT a basic copy of your answers this can be done via a button on the  $\blacksquare$  View screen. Note you can only access the view button when the website is open for applications.

### *Navigating around the form*

**!** Don't use the back button on your browser – please use the **Previous** 

buttons to move around the form. If you enter a page of information and then click the back button on your browser then you may **lose the information** typed on that page. Please complete the required fields first. These mandatory fields allow you to save all other answers on that page.

Save & Exit allows you to continue at a later time. When logging back in click on continue and do not **press the Delete all button!** 

### *What to do if your form has an error*

If you are getting an error message please send us the error name. Contact details are on page 8.

### *Structure of the webform and import requirements*

Some fields are required fields or have validation rules to enable successful importing into our database. Required fields on the webform are marked with an \*. The form will not allow you to progress to another section and may delete information that you have entered if these fields are not correctly completed. If this happens a **red** error message will appear near the top of the screen, which indicates which question needs to be corrected.

- **Part <b>covers covers** basic details of the application. Required fields: Question A1 and question A2 Project length (in months) and amounts requested from the charity for this project
- **Parts E1 b to** *B9* **cover Principal and Co-applicant contact details. There is space for a** maximum of eight co-applicants. Please leave blank any co-applicant sections you do not require. Applicants must be employed at a UK research institution such as a university or a hospital. Collaborators from outside the UK or not based at UK research institutions (including any patient representatives) can be named in part C of the form and their letters of support submitted as

Save & Exit

described later in these instructions. Required fields: The Principal Applicant name, contact institution, address details and email address (**questions** B1, B4, B5 and B6)

- **Part c** contains questions about the details of the application including a non-confidential **lay statement (non-scientific description suitable for members of the public).**
- **Part is the file upload section where you upload your completed additional files.** Required fields: The finance sheet and project protocol must be uploaded
- **Part is a tickbox** (required field) confirming that once the **Submit form** button has been clicked no further changes to the application can be made online.

### *The Review button and the Submit form button*

At the end of section E there is a button called **Review** which allows you to carry out a final check before submitting your application. At the end of the review screen there are two buttons:

- The  $\epsilon$  Edit form button returns you to the questions screen so that you can amend your answers.
- The **Submit form** button submits the application. Only click submit form when you are sure your **application is ready for submission.** Once submitted no further changes can be made online. If a half-completed application is submitted, it will be deleted from our system and then will need to be re-entered.

Once the application is submitted the website will send a copy of the application as a PDF. A word/pdf format that is easier to read (including the additional files submitted to us) will be produced by our database for the referees.

### *Symbols on the form*

• ? can be clicked on to display additional help.

### *Characters/symbols and the return key (new paragraph) not accepted by the form*

**!** Please note that some characters/symbols are unfortunately not accepted by this version of the online form. Please separate information using punctuation such as commas, full stops, colons and the space bar. Do not use the return key (carriage returns) as unfortunately when we download into our database the carriage returns are automatically removed.

Standard bullet points are accepted by the form but please avoid unusual symbols such as

- Less than or greater than symbols < >
- the euro sign  $E$ .
- The apostrophe ' that is under the  $\omega$  is accepted but a similar character on the top left of the keyboard may not work.

The files that you upload to the application form in Part **During the project protocol can** include these symbols

#### *Maximum field lengths*

Estimated word counts or character counts are given on some fields. This is normally based on 7 characters to a word. Spaces are counted as characters. Characters beyond the limit in the form can be rejected by the form.

The form will not allow you to progress and may delete information you have entered if these fields are not correctly completed. If this happens a **red** error message will appear near the top of the screen, which indicates which question needs to be corrected.

# **Uploading files**

**-Please label your files per the instructions below with your surname followed by the short descriptive name eg 'protocol' or 'finance' or 'publication'. Excessively long file names (such as publication titles) cause errors.** 

**-Where possible it is preferable that we receive files in portrait orientation so that we can combine them into one file for the reviewers.** 

### **- ONLY SUBMIT ONE COPY OF EACH FILE**

#### *How to upload files in part D of the webform*

Click choose file and select the file you wish to upload. Click UPLOAD to upload the file. If the file has successfully uploaded a green message displaying the filename will appear. You will not be able to click into the file but can upload the file again if you are unsure whether you have uploaded the final version.

<span id="page-3-0"></span>You can only upload Word documents, Excel spreadsheets, Adobe PDFs and JPEG files.

### **Instructions for completing files that MUST be uploaded to your application**

#### **If these are not included your application will be considered incomplete**

### **1. PROJECT PROTOCOL**

#### **Name the file as 'surname\_protocol'**

Please state at the top of the protocol whether you are applying for joint funding with one of the cofunders for this project grant round - Borne, Cystic Fibrosis Trust or DEBRA.

The protocol should include:

The problem this works seeks to address including:

- relevance to Action and any co-funders
- the unmet need and clinical relevance
- the scale of the problem
- the scientific and/or medical advance in the short and long term that the project could produce.

Background to this proposal and details of previous work that you or other researchers have undertaken in the field.

The hypothesis or reasoning behind the proposal and aims and objectives of the project and any significant new understanding that you expect to arise from the research.

The methodology to be used including overall study design, power calculations and numbers of patients / animals to be used, clinical / laboratory techniques, operative procedures and data analysis.

Consideration should be given to:

- Measures for avoidance of bias (e.g. blinding, randomisation)
- Number of experimental and control groups and sample size per group
- How the sample size was calculated, showing power calculations and including justification of effect size
- Overview of the planned statistical analyses in relation to the primary outcomes to be assessed
- Frequency of measurements/interventions to be used
- Circumstances in which power calculations are not appropriate to determine sample size
- Diversity and inclusion in any study population

Description of any risks or difficulties anticipated and a risk mitigation plan.

Justification of resources requested for all salaried posts and expenses sought (ensure that the justification corresponds to the resources listed in the finance sheet.) If additional resources are required but are not included in this application explain how these will be accessed/funded.

The protocol should NOT be more than 6 pages of A4 (minimum 1½ line-spacing, not smaller than size 12 font, margins not less than 1.5cm) so that reviewers can easily read the text.

References can be included as additional pages after the 6 page protocol.

Pictures, diagrams, preliminary unpublished data or other essential information necessary for the application can be included as an appendix of no more than **2 pages** in total. This should not be used as an 'extension' to your protocol. Inclusion of preliminary data is strongly encouraged. Applications without feasibility data may not be judged as competitive.

Please save images that you add to your protocol as a PNG file (this should retain more detail and be easily viewed) or JPG file. JPG may cause loss of detail on images with high contrast areas (such as text), although this can be mitigated by saving at a high-quality setting (90 to 95 will still reduce file size). The protocol, references and appendix can be submitted as one file. Where possible please keep the file size below 5MB. **Applications that do not follow these instructions may be rejected.**

## **2. FINANCE SHEET**

### **Name the file as 'surname\_finance'**

Complete the Excel template following the 2 pages of instructions at the top of the template about research costs.

Do not tamper with the Excel template as it won't transfer properly into our system if modified. Upload your Excel Finance sheet as a .xlsx file

### **! Important - approval from your Institution**

You should check the finances on your Excel finance sheet as soon as possible with your Research Services Office. You will need to send the "Example Project Grant Agreement" including the "Conditions for making a grant application" section and "MRC Good research practice- principles and guidelines" documents to your Research Services Office along with your application. The email sent to the Principal Applicant contains a link to these files.

Please note, if applicable, a SoeCAT form may also be required. This calculates the different activities and costs associated with clinical research – see point 11 for further information.

For information about the signatures process – see page 8.

### **3. Further details of the PI and Co-applicants including previous Action Medical Research grants awarded in the last 10 years**

### **Name the file as 'surname\_further details'**

Use the Word template provided in the email to the Principal Applicant. All applicants will need to enter details so we recommend you read/circulate the templates as early as possible. Where possible please avoid leaving large chunks of white space after answers. Upload as a Word file.

For information about the signatures process – see page 8.

### **4. Research worker details form**

### **Name the file as 'surname\_RSW'**

If a research worker is known and would be funded by the project, please add their name on the finance sheet and complete and upload the Research Worker details form.

 Please do not include Research Worker details forms or CVs for applicants as these are covered already in the Further details of the PI and Co-applicants form. If the research worker is not yet known this is not applicable.

### **5. Research worker salary scales**

### **Name the file as 'surname\_salary scales'**

ONLY send the page of the scale that is relevant to the salaried research worker(s) on the application. If you do not have a copy of the scale please speak to your research support team or finance office.

## **6. Collaborator letters**

### **Name the file as 'surname\_collaborator'**

If the application includes collaboration with other researchers/groups/patient representatives please provide signed letter(s) of support – if possible combine letters in one file.

### **7. Justification for the use of animals (if required)**

#### **Name the file as 'surname\_animal justification'**

**The charity will only support the use of animals where no viable alternative exists. The application must have regard to animal welfare and advances in the refinement, replacement and reduction of animal use as set out in** [The 3Rs | NC3Rs](https://www.nc3rs.org.uk/who-we-are/3rs)**.** This should be 1-2 pages in length.

You will need to answer all of the following questions and include:

**i.** Home Office licence numbers (institute, project and personal) covering the procedures outlined.

**ii.** Indicate whether the necessary approvals have been given by an Animal Welfare and Ethical Approval Body.

**iii.** The types of animals to be used, numbers involved and costs.

**iv.** The source of animals and how they will be transported and maintained.

**v.** State the severity of the procedures (mild/moderate/severe) and then give further details of any moderate or severe procedures (no more than 250 words).

**vi.** A brief justification (one side of A4 maximum) on why alternatives, such as human tissue or other approaches, cannot be used, plus evidence that the species chosen is appropriate and the minimum number of animals will be used to give statistically valid results. Give details of any sample size calculation and statistical advice sought.

### *List of files that you CAN include in your application*

**These files may enhance your application if you are able to include them. We understand it is not always possible to obtain these documents prior to a grant being awarded but if your application is successful you would have to supply them before the grant is activated.**

### **8. Ethical approval**

#### **Name the file as 'surname\_ethics'**

If applicable provide a copy of your ethical approval letter as granted by your ethical committee to the proposed research. You may not be able to include this if you are in the process of applying or you are not yet able to apply. Contact your Head of Department or the university/hospital Research Services department if you are unsure whether you need to supply this document. **Do not** upload ethics application files, just the approval letter if you have one.

#### **9. Sponsor letter**

#### **Name the file as 'surname\_sponsor'**

If applicable provide a sponsor letter for the proposed research from your institution. Research that involves the NHS, for example patients, patient data, human participants, human tissue or human cells, requires a formal sponsor willing to take primary responsibility for monitoring and enforcement of the UK Policy Framework for Health and Social Care Research. Sponsorship may be dependent on gaining ethical approval, but we still need an appropriate organisation, such as a UK university or NHS trust, to confirm that they will act as sponsor.

Action Medical Research is a funder not a sponsor. Please contact your university/hospital Research Services department if you are unsure whether you need to supply this document.

The link below provides a more detailed explanation of what a sponsor is. This policy framework sets out principles of good practice in the management and conduct of health and social care research in the UK. [https://www.hra.nhs.uk/planning-and-improving-research/policies-standards-legislation/uk-policy](https://www.hra.nhs.uk/planning-and-improving-research/policies-standards-legislation/uk-policy-framework-health-social-care-research/)[framework-health-social-care-research/](https://www.hra.nhs.uk/planning-and-improving-research/policies-standards-legislation/uk-policy-framework-health-social-care-research/)

#### **10. Home Office project licence approval**

#### **Name the file as 'surname\_home office'**

If applicable, provide a copy of the **front page ONLY** of the APPROVED Home Office project licence. Contact your Head of Department or the university/hospital Research Services department if you are unsure whether you need to supply this. Do not upload the application for a Home Office licence.

#### **11. SoECAT form**

#### **Name the file as 'surname\_SoECAT'**

If applicable, please upload your SoECAT HRA export file to your grant application.

Researchers applying for clinical research funding need to complete a Schedule of Events Cost Attribution Tool (SoECAT) to be eligible for the National Institute for Health Research (NIHR) portfolio and the support this provides. This change came into effect on 1 October 2018. SoECAT is designed to make sure costs are attributed in line with the AcoRD framework and that this is consistent across the UK.

You must complete a SoECAT if:

- you are applying for clinical research funding
- you will carry out your research in the UK
- your research will use NHS resources
- your research requires Health Research Authority approval

You must complete a SoECAT even if you don't think your clinical research will involve excess treatment costs (ETCs). Further details <https://www.nihr.ac.uk/researchers/i-need-help-costing-my-research/> and <https://www.nihr.ac.uk/documents/online-soecat-guidance/30396>

These are the steps you need to take when you apply for a grant that includes clinical research:

• Complete a SoECAT, which you can do online from the NIHR website <https://www.nihr.ac.uk/documents/online-soecat-guidance/30396>

You will need to create an account if you haven't already got one at [Identity Gateway \(nihr.ac.uk\).](https://id.nihr.ac.uk/authenticationendpoint/login.do?RelayState=ss%3Amem%3Ae58fec0a00173a7fc433168f579fd625fccd6ef75f5711d590685361a3512e84&SigAlg=http%3A%2F%2Fwww.w3.org%2F2001%2F04%2Fxmldsig-more%23rsa-sha256&Signature=ofAOnWSeXqFtO%2BLi6lSIIspXMUVFY5vETjVpOetHpCk1BkrkUYy5UggxJ2Y4Ix5FP0nv633dxcl9hUOU%2BGcQg8lMrDm47aDVcjEYdAB9t9SeifwYQQ3S6EZSnwCGHXCv%2B8UM4Yw0wr2wOHXT%2BJ8sqiGUGLp7rm9%2FEbOpDCfrwlscaq%2FeJMGyfOcWYehfCUOqrCgO5c6aLCFKlS%2BBmiGznMNs%2FlIJEgKQ63lL2Ps96WFn2TcCCtjxmuFJKDlFSBDgkXR8obHuRrzDG5syy7x8XQM6vaf%2BHVvsQ4hii3rU0lG9orOFjyRr7lUKazsybqZJH4kYnyPEIpPOi6geoBbMzQ%3D%3D&commonAuthCallerPath=%2Fsamlsso&forceAuth=false&passiveAuth=false&referer=cpms.crncc.nihr.ac.uk&tenantDomain=carbon.super&sessionDataKey=99935deb-8c27-4bd6-b6d3-99bdc61c3d2e&relyingParty=cpms.nihr.ac.uk&type=samlsso&sp=CPMS&isSaaSApp=false&authenticators=GoogleOIDCAuthenticator%3AGoogle%3BAttributeBasedAuthenticator%3ALOCAL) Once your account is active follow the "Apply for a service for a new study" pathway.

• Get your form signed off by an AcoRD specialist. You should contact an AcoRD specialist as early as possible in the application process. There are different ways to contact a specialist, depending on where you are in the UK:

o England[: NIHR website](https://www.nihr.ac.uk/) 

o Scotland: [NHS Research Scotland website](https://www.nhsresearchscotland.org.uk/) 

o Wales: email research.fundingsupport@wales.nhs.uk

o Northern Ireland: [HSC R&D division website](https://research.hscni.net/) 

•Download the SoECAT HRA export file and upload to your grant application. We may ask for the full form later in the application process. We can also accept the older IRAS Schedule of Events Excel file ('study information' and 'general activities' sections only please).

If we award you a grant you must tell your AcoRD specialist. In England, very expensive ETCs may need further assessment by an NHS panel.

### **12. Supporting publications in press**

### **Name the file as 'surname\_publication#'**

A maximum of two publications. Use short file names to avoid errors.

### **13. Other supporting documentation**

Other supporting documentation (such as pilot data) may be included providing it is not more than two pages in total. This is intended to allow you to submit a document that is essential to understanding your project and not simply an 'extension' to your protocol document.

### **List of files that we definitely DO NOT want in your application**

**EX DO NOT** send multiple copies of each file

**EX DO NOT** send us a covering letter unless you have an important point to address

**EX DO NOT** send us a copy of your application for a Home Office licence or application for ethical approval **EX DO NOT** send CVs of any applicants

**EX DO NOT** send us full economic cost documents or other internal university/hospital research forms

**EX** DO NOT send us volumes of extra information. We will not accept excessive additional information. Our external advisors have limited time to read applications.

**Videos in applications:** Videos can cause problems and are currently discouraged due to large file sizes and because reviewers may not have the software to open the files. If a video is essential, it should be brief, relevant and in a format that can easily be opened by most computers.

### *What happens after you submit your form*

Once your application has been submitted the Principal Applicant will receive an email containing a PDF of your webform answers for your files. *Please let us know if this email does not reach you as it may mean that the application has not been processed.*

# <span id="page-8-0"></span>**How to submit your signatures**

Please submit signature pages up to 2 weeks after submitting your web form. We accept scanned signatures in the uploaded Further details/Finance sheet or scanned copies of the signature pages emailed to [applications@action.org.uk](mailto:applications@action.org.uk)

Ideally, we would prefer to have all signatures on one page but if you have a large number of Co-applicants in very separate UK locations, we accept separate signature pages provided the name of the Principal Applicant is clearly marked on the document. There is no need to re-send the whole application.

### **Who can sign as the Head of Department?**

The person(s) responsible for the allocation of resources and staff for the project can sign as Head of Department. Typically, this would be the Head of Department but in some circumstances the acting Head of Department can sign. If the applicant is also the Head of Department, they can sign provided they have responsibility for the resources required to complete the project including their own time.

**Finance sheet -** A copy of the finance sheet must be signed by the officer responsible for administering grants**.**

### *What happens after your application has been received*

Over the next few months Action Medical Research will carry out a full peer review process. We will contact the Principal Applicant by email if further information is required. The outcome will be sent to the Principal Applicant by email.

#### **The following assessment criteria will be used.**

#### **Remit, Importance and Impact of the work**

- The importance and clinical relevance of the problem which the work seeks to overcome including the unmet need and scale of the problem.
- The scientific and/or medical advance in the short and long term that the project could produce.
- Whether the work will further the Charity's and co-funder objectives.

#### **Scientific merit of the proposal**

- The proposal summarises the previous work and describes how this will be built upon and progressed.
- Level of innovation and whether this is likely to lead to significant new understanding.
- The aims and objectives are understandable and unambiguous, hypotheses are clearly defined.

#### **Feasibility of the project**

Has a clearly written and transparent methodology/study design been provided?

- Are the experimental models appropriate?
- Do the experiments address the question asked?
- Are there any problems or flaws in the proposed work?
- Is the cohort appropriately selected and powered to prove or disprove the hypothesis?
- Has the applicant clearly set out and justified the following:
- Measures for avoidance of bias (e.g. blinding, randomisation)
- Number of experimental and control groups and sample size per group
- How the sample size was calculated, showing power calculations and including justification of effect size
- Overview of the planned statistical analyses in relation to the primary outcomes to be assessed
- Frequency of measurements/interventions to be used
- Circumstances in which power calculations are not appropriate to determine sample size
- Have diversity and inclusion been considered in the study population? If not, is there a clear justification?
- Have any risks or difficulties been anticipated and a risk mitigation plan provided?
- Has preliminary data been included in the proposal?

#### **Resources and costs justification**

Is the support fully justified or would you recommend any modifications to the support requested?

#### **PPI**

Is the plan to involve patients or members of the public appropriate to the planned research (more involvement being expected where the research is nearer to clinical application)?

Are there any ethical issues that need specific consideration?

#### **Use of animals justification**

If the application involves the use of animals or animal tissue, is this (and the species proposed) justified in terms of the likely outcomes of the research and conforms to guidelines? Is there is potential for improvement in the research approach which could replace animals, reduce the numbers used and/or reduce animal suffering such as more modern methods that are less invasive.

#### **Research team suitability**

- the relevant experience to deliver the proposed work
- the track record of the applicant(s) and their departments in the research area
- the right balance of skills and expertise to cover the proposed work
- the appropriate leadership and management experience to deliver the work

#### *Action Medical Research Contact details*

Email: [applications@action.org.uk](mailto:applications@action.org.uk) Phone: 01403 210406 and press 5 for Research Office hours: Monday - Friday 9am to 5pm

## **FREQUENTLY ASKED QUESTIONS/TROUBLESHOOTING**

#### **Login problems**

### **I've tried everything and I can't get my password to work - what should I do?**

- Please check that you are using this websit[e http://actionmedicalresearch](http://actionmedicalresearch-applications.org.uk/project/init.pl)[applications.org.uk/project/init.pl.](http://actionmedicalresearch-applications.org.uk/project/init.pl) (This is not the main charity website).
- If you 'copy and paste' your password and your password is not recognised by the system it may be that some extra white spaces were caught on the end of the copy. Please try copy and paste again ensuring that white spaces are not included when copying. The password is also case sensitive.
- If the issue is not resolved please contact us.

#### **Calculating finances**

**Should I use my current or future salary scale?** Please calculate your finances in accordance with the salary scale that would be relevant at the time the research would start if awarded as this reflects the cost of the research to the charity. Your finance team will help and they can include an estimate for nationally agreed cost of living awards if appropriate.

A likely start date for awards from this round would be in Q1-Q2 2025.

#### **What costs can I apply for?**

Two pages of detailed instructions about eligible costs are given on the first two pages of the Excel finance sheet. Please scroll up to the top of the spreadsheet.

#### **Uploading files**

• **Should I upload word files, Excel files or PDF files?** Please send the Further details document as a Word file (.docx) and the Finance sheet file as an Excel file (.xlsx). Most other documents are usually submitted as Word or PDF files. Please don't submit multiple copies as different file types.